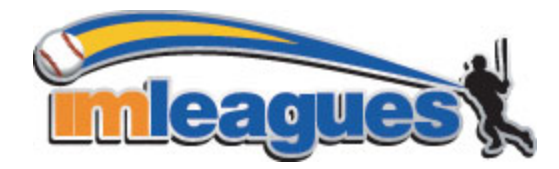

 IM Leagues is an online Intramural Software that is free to the College and its users. It will allow participants to register for events, view all your team's schedules, brackets, and results. It also allows you to keep track of individual and team stats, gives you easy access to communication with the Intramural Department, allows you to message friends to set up practices and pick up games, and to receive instant alerts through text messages or emails about canceled games, deadlines, and more!

 All Intramural Participants must register with IMLeagues in order to play. All intramural participants will be required to create an account on **IMLeagues**. Simply create an account and then you are just a few clicks away from creating or joining a team!

# To create an **IMLeagues** account:

  \*\*Note\*\* IMLeagues offers a **live support button** in the top right corner of all pages, please use this button if you encounter any difficulties.

- **1.** Go to http://www.imleagues.com/SouthTexasCollege
- 2. Enter your information, **and use your email** and submit.
- 3. You will be sent an activation email, click the link in the email to login and activate your IMLeagues account.
- 4. You should be automatically joined to our school South Texas College.

# How to sign up for an intramural sport:

- 1. Log in to your **IMLeagues.com** account.
- 2. **Click the Create/Join Team button** at the top right of your User Homepage page

#### OR

Click on the "South Texas College" link to go to your school's homepage on IMLeagues.

- 3. The current sports will be displayed, click on the sport you wish to join.
- 4. Choose the league you wish to play in (Men's, CoRec, etc.)
- 5. Choose the division you'd like to play in if applicable (Pool A, Pool B, etc.)
- 6. You can join the sport one of three ways:

# **a. Create a team (For team captains)**

- i. Captains can invite members to their team by clicking the "Invite Members" link on the team page. Any invited members must accept the invitation to be joined to your team.
	- 1. If they've already registered on IMLeagues: search for their name, and invite them
	- 2. If they haven't yet registered on IMLeagues: scroll down to the "Invite by Email Address" box, and input their email address.

# **b. Join a team**

- i. Use the Create/Join Team Button at top right of every page
- ii. Accepting a request from the captain to join his team
- iii. Finding the team and captain name on division/league page and requesting to join

iv. Going to the captain's playercard page, viewing his team, and requesting to join

### **c. Join as a Free Agent**

 i. You can list yourself as a free agent in as many divisions within a league as you'd like. You will be visible to all members of the site and can request to join teams, or post information about yourself so teams can request to add you to their team.

 If at any time you experience trouble there is a live chat feature on the program which allows you to communicate with an IMLeagues technical support specialist.